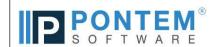

## Cemetery Management Software Release Log

| Latest Maintenance Release is July, 2021 4.5.5.237  General Enhancement   Manage Graves   Tools  General Enhancement   Manage Graves   Tools  General Enhancement   Log In  General Enhancement   Log In  Enhancement   Manage Graves   Quick and Advanced Search  Enhancement   Manage Occupants   Quick and Advanced Search | Vou can check your current Build # by going to Help   About Pontem Cemetery Manager. After noting your current Build #, find it in the Build # column. All upgrades above your noted Build # are me and will apply to your program when you upgrade your software.  New Tools added for GIS customer needing to reconcile incorrectly addressed grave records with GIS Mapped records  Mass Edit Tool with one cemetery now loads the Level 2 Segment drop down list upon initial opening of the tool. This is fixed in Advanced Search as well.  When launching the application, if the Firebird Services is not running, and error, in red, is displayed on the Log In dialog rather than a pop up dialog. This helps eliminate the issue with the dialog stacking/hiding.  When logged in as PontemAdmin, connection and version information is displayed in the overview workspace. This User login can be used for managing Configuration and User Profiles as well.  Enhancement: If Manage Graves Search Criteria has been applied to the Workspace List view, a message is displayed, in blue, below the Quick Search Panel button. | 4.5.5.237<br>4.5.5.237<br>4.5.5.236 |
|----------------------------------------------------------------------------------------------------|----------------------------------------------------------------------------------------------------|-------------------------------------|
| July, 2021 4.5.5.237  General Enhancement   Manage Graves   Tools  General Enhancement   Manage Graves   Tools  General Enhancement   Log In  General Enhancement   Log In  Enhancement   Manage Graves   Quick and Advanced Search  Enhancement   Manage Occupants   Quick and Advanced Search                               | After noting your current Build #, find it in the Build # acolumn.  All upgrades above your noted Build # are new and will apply to your program when you upgrade your software.  New Tools added for GIS customer needing to reconcile incorrectly addressed grave records with GIS Mapped records  Mass Edit Tool with one cemetery now loads the Level 2 Segment drop down list upon initial opening of the tool. This is fixed in Advanced Search as well.  When launching the application, if the Firebird Services is not running, and error, in red, is displayed on the Log In dialog rather than a pop up dialog. This helps eliminate the issue with the dialog stacking/hiding.  When logged in as PontemAdmin, connection and version information is displayed in the overview workspace. This User login can be used for managing Configuration and User Profiles as well.                                                                                                    | 4.5.5.237<br>4.5.5.236              |
| General Enhancement   Manage Graves   Tools  General Enhancement   Manage Graves   Tools  M  General Enhancement   Log In  General Enhancement   Log In  Enhancement   Manage Graves   Quick and Advanced Search  Enhancement   Manage Occupants   Quick and Advanced Search                                                  | New Tools added for GIS customer needing to reconcile incorrectly addressed grave records with GIS Mapped records  Mass Edit Tool with one cemetery now loads the Level 2 Segment drop down list upon initial opening of the tool. This is fixed in Advanced Search as well.  When launching the application, if the Firebird Services is not running, and error, in red, is displayed on the Log In dialog rather than a pop up dialog. This helps eliminate the issue with the dialog stacking/hiding.  When logged in as PontemAdmin, connection and version information is displayed in the overview workspace. This User login can be used for managing Configuration and User Profiles as well.                                                                                                    | 4.5.5.237<br>4.5.5.236              |
| General Enhancement   Manage Graves   Tools  General Enhancement   Log In  General Enhancement   Log In  Enhancement   Manage Graves   Quick and Advanced Search  Enhancement   Manage Occupants   Quick and Advanced Search                                                                                                  | Mass Edit Tool with one cemetery now loads the Level 2 Segment drop down list upon initial opening of the tool. This is fixed in Advanced Search as well.  When launching the application, if the Firebird Services is not running, and error, in red, is displayed on the Log In dialog rather than a pop up dialog. This helps eliminate the issue with the dialog stacking/hiding.  When logged in as PontemAdmin, connection and version information is displayed in the overview workspace. This User login can be used for managing Configuration and User Profiles as well.                                                                                                    | 4.5.5.237<br>4.5.5.236              |
| General Enhancement   Log In V General Enhancement   Log In V Enhancement   Manage Graves   Quick and Advanced Search Enhancement   Manage Occupants   Quick and Advanced Search                                                                                                    | When launching the application, if the Firebird Services is not running, and error, in red, is displayed on the Log In dialog rather than a pop up dialog. This helps eliminate the issue with the dialog stacking/hiding.  When logged in as PontemAdmin, connection and version information is displayed in the overview workspace. This User login can be used for managing Configuration and User Profiles as well.                                                                                                    | 4.5.5.236                           |
| General Enhancement   Log In                                                                                                    | When logged in as PontemAdmin, connection and version information is displayed in the overview workspace. This User login can be used for managing Configuration and User Profiles as well.                                                                                                    |                                     |
| Enhancement   Manage Graves   Quick and Advanced Search Enhancement   Manage Occupants   Quick and Advanced Search                                                                                                    |                                                                                                    | 4.5.5.236                           |
| Enhancement   Manage Occupants   Quick and Advanced Search                                                                                                    | Enhancement: If Manage Graves Search Criteria has been applied to the Workspace List view, a message is displayed, in blue, below the Quick Search Panel button.                                                                                                    |                                     |
|                                                                                                    |                                                                                                    | 4.5.5.236                           |
| Enhancement   Manage Graves   Advanced Search                                                                                                    | Enhancement: If Manage Occupants Search Criteria has been applied to the Workspace List view, a message is displayed, in blue, below the Quick Search Panel button.                                                                                                    | 4.5.5.237                           |
|                                                                                                    | Enhancement: Added new option on the General Tab for displaying Graves without Geo ID (if you are licensed for GIS Mapping)                                                                                                    | 4.5.5.236                           |
| Enhancement   Manage Occupants   Genealogy View                                                                                                    | Enhancement: Multiple Memorial URLS now available for all Occupant records, on the Genealogy page. For customers with OBS, these do get published to your Online data for the public.                                                                                                    | 4.5.5.236                           |
| Enhancement   Reports                                                                                                    | Enhancement: Grave Address Breakdown report now has the option to Print to CSV                                                                                                    | 4.5.5.235                           |
| Enhancement   Reports                                                                                                    | Enhancement: Added new Report for Occupants Interested Parties List                                                                                                    | 4.5.5.235                           |
| Enhancement   Reports                                                                                                    | Enhancement: Reports By Owner to allow an owner list of up to 100 characters                                                                                                    | 4.5.5.225                           |
| Enhancement   Menu   Maintenance                                                                                                    | Enhancement: Changes to how the Back Up, Restore, and Database Optomization work to avoid Windows API issue causing it to appear as Not Responding                                                                                                    | 4.5.5.205                           |
| Genera Enhancement   File   Exit                                                                                                    | Enhancement to to Exit function to allow the application to resolves any database disconnect issues and [revent it from hanging,                                                                                                    | 4.5.5.202                           |
| General Enhancement   Cemetery Setup                                                                                                    | Enhancement: You cannot set an Address Label to blank if any grave records have a value assigned to it                                                                                                    | 4.5.5.202                           |
|                                                                                                    | Enhancement: PontemAdmin User added along with an Application Information section on the Overview Primary Task. Use login for reviewing the version and status of your Applications and Services and checking for Application Updates                                                                                                    | 4.5.5.202                           |
| Security Enhancements   Database Optimization                                                                                                    | Enhancement: Database Updates and Optimization Wizard will require all users to be logged out and will prevent new database logins until the optimization (back up and restore) is completed                                                                                                    | 4.5.5.202                           |
| General Enhancement   Manage Graves                                                                                                    | Correction: Manage Graves Status combo box has been fixed; the text was clipping when editing a grave record                                                                                                    | 4.5.5.201                           |
| General Enhancement   ESRI Mapping                                                                                                    | Correction: When deleting a grave that is connected to the ESRI mapping, the user is warned that deleting a grave will cause break the integration linking                                                                                                    | 4.5.5.198                           |
| General Enhancement   Preferences                                                                                                    | Correction: When running on a laptop with a high resolution monitor, the preferences form will now display correctly when switching between views                                                                                                    | 4.5.5.197                           |
| Primary Task   Manage Graves Fix name labels                                                                                                    | Correction: Owner names and Occupant names in the MGW header can stretch into the 'Status' and 'Location' if the names are long the form was sized to minimum width                                                                                                    | 4.5.5.195                           |
| General Enhancement   Resizing Field Length                                                                                                    | Ehancement: Dynamically resize the grave addressing in MGW Mass Data Entry form for a better view and look to the program                                                                                                    | 4.5.5.192                           |
| General Enhancement   Resizing Field Length                                                                                                    | Ehancement: Dynamically resize the grave address in MGW Mass Edit form for a better view and look to the program                                                                                                    | 4.5.5.192                           |
| General Enhancement   Resizing Field Length                                                                                                    | Ehancement Dynamically resize the grave address in MOW new occupant form for a better view and look to the program                                                                                                    | 4.5.5.192                           |
| Manage Occupants   Tools: Change location                                                                                                    | Ehancement: Tools - Dynamically resize the Change Location Tool to allow for more room                                                                                                    | 4.5.5.189                           |
| All Primary Tasks   Workspace font size increased                                                                                                    | Ehancement: Workspace Headers font has beed increased from a font size of 8 to 10 for better viewing                                                                                                    | 4.5.5.185                           |
| All Primary Tasks   Alert Note                                                                                                    | Ehancement: Alert Note link: 'click here to view alert notes' has been moved from the left side of the workspace to the right side of the workspace                                                                                                    | 4.5.5.185                           |

| Manage Graves   Tools - Manage Grave Statuses   | Ehancement: Tools - Manage Grave Statuses: In the List view we now display a column with the color's name                                                                                                    | 4.5.5.177 |
|-------------------------------------------------|----------------------------------------------------------------------------------------------------|-----------|
| General Enhancement   New Logo                  | Ehancement: Added a new logo and fixed positioning issues on multiple workspaces                                                                                                    | 4.5.5.173 |
| General Enhancement   Deed Preferences          | Ehancement: Auto Increment Deed Numbers: Warninig message added to prevent already used deed numbers that are assigned to a grave.                                                                                                    | 4.5.5.171 |
| Manage Graves   Deed Number                     | Correction: Auto increment deed number button now showing when editing a deed                                                                                                    | 4.5.5.171 |
| Manage Graves   Traversal Fix                   | Correction: Owner row in Manage Graves can clear when adding a new owner, after traversing to a owner record and returning to the Manage Graves screen                                                                                     | 4.5.5.168 |
| Manage Address Book   Traversal Fix             | Correction: After adding an alternate contact, traversing to the alternate contact to edit and return to the original record - resolved Access Violation when adding additional alternate contacts.                                        | 4.5.5.168 |
| Manage Graves   Filtering                       | Correction: When no cemeteries are selected the checkbox to Show Result in Map is reset to unchecked.                                                                                                    | 4.5.5.165 |
| General Enhancement   Create a Support Request  | Enhancement: Create Support Requeset option added to Help menu; no longer required to navigate off your current window to open the Overview                                                                                                | 4.5.5.162 |
| General Enhancement   Create a Support Request  | Enhancement: Create Support Request form has been improved to allow you to provide details for the Pontem Support tech to prepare the fastest possible reply                                                                               | 4.5.5.162 |
| General Enhancement   User Defind Fields        | Ehancement: Preventing the change of a UDF description when users are editing a record. User must have edit_prefs rights as well - if they do not have rights, the buttons will not show.                                                  | 4.5.5.162 |
| Manage Occupants   UDF's Required/Desired       | Correction: Required/Desired warning is working for User Defined Date fields.                                                                                                    | 4.5.5.161 |
| Manage Graves   New Grave Report                | Ehancement: Added Report: Grave address breakdown report will page break for each cemetery.                                                                                                    | 4.5.5.156 |
| Manage Occupants   Report Fix                   | Ehancement: Occupant Reports: Increased the speed when filtering for a large occupant list.                                                                                                    | 4.5.5.155 |
| Manage Graves   Report Fix                      | Ehancement: Grave Reports: Increased the speed when filtering for a large grave list.                                                                                                    | 4.5.5.154 |
| Manage Graves   Adding Owners                   | Correction: Fixed issue with adding additional owners on a grave.                                                                                                    | 4.5.5.152 |
| Manage Occupants   Filter Feature               | Ehancement: New for Advanced Search: The ability to search for BLANK Values: Date of Burial, Date of Death, Date of Birth Dated of Service and Internment Number                                                                           | 4.5.5.152 |
| Manage Graves   Traversal Fix                   | Correction: Fixed Access Violation when using the change location tool in MOW after doing traversal from MGW.                                                                                                    | 4.5.5.144 |
| Manage Graves   New Grave Report                | Ehancement: Added Report: Unique Grave Level By Cemetery: The ability to get a report list of all the unique grave level names and cemetery names.                                                                                         | 4.5.5.141 |
| Cemetery Setup   ESRI Mapping                   | Correction: Fixed adding map and layers from scratch. Editing existing layers and tested with Images present and not present on the Cemetery Setup Images/Documents tab.                                                                   | 4.5.5.140 |
| Cemetery Setup   ESRI Mapping                   | Correction: ESRI setup - Immediately after starting Edit mode it will no longer crash. Displaying map should show all selected layers, even if mxd has those layers set to invisible.                                                      | 4.5.5.132 |
| Cemetery Setup   ESRI Mapping                   | Enhancement: New Enhanced ESRI Intgration and Sync tools for Pontem Technician have been enhanced                                                                                                    | 4.5.5.131 |
| Manage Graves   ESRI Mapping                    | Correction: Deleteing a grave followed by adding the same grave with same Mapping ID will no longer get the error "says already exists"                                                                                                    | 4.5.5.126 |
| Manage Graves   Advance Filtering               | Correction: Fixed How the first page was loading, and a difference in sorting between the initial load of the page and subsequent pages.                                                                                                   | 4.5.5.125 |
| Manage Occupants   Deleting Occupants           | Correction: Fixed when deleting an occupant, the grave is updated to list the names of all occupants and was exceeding a variable in the proc for the list of names.                                                                       | 4.5.5.123 |
| Manage Occupants   Genealogy                    | Correction: Fixed Tabbing sequence when in the Genealogy layout. Tabbing was skipping Paternal Grandmother and Paternal Grandfather.                                                                                                    | 4.5.5.119 |
| Manage Graves   New Occupant                    | Correction: Fixed Tabbing sequence when in the New Occupant layout. Tabbing was skipping the Funeral Home.                                                                                                    | 4.5.5.119 |
| Manage Address Book   Traversal issue           | Correction: Fixed "Invalid Class Typecast" error in Manage Address Book traversal to Occupant Interested Party.                                                                                                    | 4.5.5.116 |
| Manage Address Book   Occupant interested party | Enhancement: Renamed "Interested Party" to "Occupant Interested Party". The new feature separates and lists multiple occupants in the same grave.                                                                                          | 4.5.5.116 |
| Manage Occupants   Funeral Home                 | Enhancement: Added Inactive Funeral Home names to the bottom of the drop-down menu list when editing an occupant record or performing an advanced search.                                                                                  | 4.5.5.105 |
| Check For Updates                               | The RTU Service program update used to require a manual process dependent on our Support staff. The CM Upgrades now looks for the RTU registry entry and will upgrade this RTU Service program along with the CM.exe if needed.            | 4.5.5.93  |
| Manage Graves   Deed Information View           | Correction: Fixed an issue found when editing or adding a grave/property record, and assigning an existing deed number. Some of deed details from the existing deed were not being displayed correctly; some of the fields remained blank. | 4.5.5.62  |
| 1                                               |                                                                                                    |           |

| Manage Occupants   Advanced Search Filter                                   | Correction: Fixed issue introduced after editing the title/label for a User Defined Date field, the new value was not reflected in the Advanced Search filter.                                                                                                    | 4.5.5.62 |
|-----------------------------------------------------------------------------|----------------------------------------------------------------------------------------------------|----------|
| Reports   Occupants List                                                    | Correction: Fixed error resulting from running an Occupants List report filtered by a range of names.                                                                                                    | 4.5.5.61 |
| Manage Occupants   List View                                                | Correction: Fixed error resulting from filtering the Manage Occupants list view through the quick search and then selecting the Name column to sort the list by Name in descending order.                                                                                                    | 4.5.5.60 |
| Manage Occupants   Date of Service<br>General   User Defined Fields (UDF's) | Correction: For User Defined Fields set up as a lookup option (drop-down menu pick list) and for the Date of Service field in Manage Occupants, a correction was made to allow the fields to be saved as blanks. Incorrect data can now be edited either removing or adding a new value.                            | 4.5.5.50 |
| Reports   Grave List                                                        | Correction: Fixed an issue where assigned interment #s were not pulling into the report.                                                                                                    | 4.5.5.33 |
| Manage Graves   Partner Integration - Osiris                                | New Feature: Added initial intregration with Osiris Software, whereby an owner name and address and property/D integrate with a Sales Contract in Osiris                                                                                                    | 4.5.5.x  |
| Manage Address Book & Manage Occupants   New Field                          | New Feature: Added AKA feature for recording, searching, and reporting "Also Known As" (alias) names related to individuals.                                                                                                    | 4.5.5.x  |
| Reports   Occupant Detail Report                                            | Correction: Fixed the report so that UDF #8 correctly displays when it has been customized for specific needs.                                                                                                    | 4.5.4.87 |
| Manage Graves   Add New Grave Record                                        | Correction: Users often perform a property search to determine if a record exists and when getting no results immediately click on the "New Grave Record" button. A correction was made when saving the record to stay on the same record when the user selected "Stay on Current Record" on the prompt dialog      | 4.5.4.85 |
| General   Program Window                                                    | Enhancement: Added the ability to resize the program window as well as a new preference setting, allowing the last window size to be remembered when launching the program again.                                                                                                    | 4.5.4.84 |
| Manage Occupants   Funeral Homes                                            | Enhancement: Inactive funeral homes now remain visible on List View and in Detail View for the records to which they are assigned.                                                                                                    | 4.5.4.82 |
| General   Software License Agreement                                        | Enhancement: Updated to include license to install software on a Cloud Server. License Agreement can be accessed from: the Windows Start Menu   All Programs   Pontem Cemetery Management 4.5                                                                                                    | 4.5.4.72 |
| Manage Occupants   Tools                                                    | Correction: A change in webCemeteries was conflicting with the Change Location Tool, preventing the process from completing. This has been resolved.                                                                                                    | 4.5.4.70 |
| Manage Occupants   General Page                                             | Correction: Corrected auto-increment of interment numbers being reset resulting in duplicate numbers.                                                                                                    | 4.5.4.69 |
| General   webCemeteries.com sync                                            | Correction: Fixed issue resulting in duplicate occupants being updated to webCemeteries.                                                                                                    | 4.5.4.68 |
| Reports   Graves (GIS Users Only)                                           | New Report: A new report has been added showing property ID's, owner and occupant names of property records in the database but not found in GIS map.                                                                                                    | 4.5.4.66 |
| Manage Graves   Add New Occupant                                            | Correction: Corrected data issue caused by adding occupants to a grave and canceling before saving, followed by immediately editing same grave record with a new Occupant added.                                                                                                    | 4.5.4.65 |
| Manage Occupants   Reports                                                  | New Feature: Added an Interment Order providing important information for work crews, and/or other staff involved with work related to a burial.                                                                                                    | 4.5.4.63 |
| Manage Occupants   Tools                                                    | Enhancement: Change Location Tool - Improved clarity of confirmation message related to Changing Location of an Occupant.                                                                                                    | 4.5.4.62 |
| Mange Address Book   Tools                                                  | Correction: Manage roles tool was limited to 15 roles, this limitation has been removed.                                                                                                    | 4.5.4 60 |
| General   UI                                                                | Refinements & Enhancements: Made various changes to refine or correct issues with the User Interface                                                                                                    | various  |
| General   Screen Resolution                                                 | EnhancementMade adjustments to the size of the program window for best viewing option based on size and resolution of PC monitor. Recommended minimum screen resolution is now 1366x768.                                                                                                    | 4.5.4.59 |
| Manage Graves   Document / Imaging                                          | Correction: Fixed an issue where associated image files were being removed from the grave record if the record was edited with a blank file name and caption field.                                                                                                    | 4.5.4.58 |
| Manage Graves   Add New Occupant                                            | Correction: Fixed the Date of Service field not copying the entire Date of Burial field date, resulting in an error upon save.                                                                                                    | 4.5.4.57 |
| Manage Occupants   Notes                                                    | Enhancement—Added new system note category titled "Graveside Setup". When this is used for an Occupant record note, the content of the note will automatically print on the Interment Report.                                                                                                    | 4.5.4.55 |
| Manage Occupants   Roles                                                    | Enhancement: Added a new system role for Authorization to be used for Interested Parties. If an Interested Party is assigned this Role, their name and contact information will automatically print on the Interment Order report.                                                                                  | 4.5.4.55 |
| Manage Graves   Standard Mapping                                            | Correction: Show on map option will only allow selection of maps for the currently selected cemetery. If multiple cemeteries are selected, show on map is now disabled.                                                                                                    | 4.5.4.55 |
| Manage Graves   Results List                                                | Enhancement: Added the ability to maintain the filtered list of results or return to complete list of records after making edits which would cause a record to be no longer within the filtered list.                                                                                                    | 4.5.4.53 |
| Manage Graves   List View                                                   | Correction: Fixed Manage Graves that caused Occupants to be removed from the grave Detail view after navigating and editing between records with occupants and records without occupants. A warning on login has been added to detect this problem so that it can be corrected if found.                            | 4.5.4.51 |
| Manage Graves   Esri* Mapping                                               | Correction: Applied fix to ESRI map to show burial date captions.                                                                                                    | 4.5.4.51 |
| General   Reports                                                           | New Feature: A new Export for the State of Texas Department of Banking Report has been created as required for Perpetual Care Cemeteries having been issued a Certificate of Authority by the Texas Dept. of Banking. A user in Pontem must hav the cm_permits_bank_export rights for the export menu item to show. | 4.5.4.50 |
|                                                                             |                                                                                                    |          |

| Manage Graves   Deeds                           | Correction: Changing the deed number on a grave was not always removing the old deed number from the contact. Any old deed numbers on a contact will be removed when updating to 4.5.4                                                                                                    | 4.5.4.49  |
|-------------------------------------------------|----------------------------------------------------------------------------------------------------|-----------|
| Manage Occupants   List View                    | Release Log: Enhancement: Added new List View column in Manage Occupants for WebCem ID numbers.                                                                                                    | 4.5.4.44  |
| Manage Occupants   General Page                 | Enhancement: Increased field length of Birth Date and Cause of Death field                                                                                                    | 4.5.4.40  |
| Manage Standard Mapping                         | Enhancement: Adjusted zoom levels and added mouse wheel support, improving the user experience.                                                                                                    | 4.5.4.38  |
| Manage Graves   Deeds                           | Enhancement: Auto increment deeds: Auto increment deeds has been reworked to apply the deed number when saving rather than showing a deed number first. This prevents accidental skipping of deed numbers.                                                                                                    | 4.5.4.38  |
| Manage Graves   Standard Mapping                | Enhancement: Adjusted zoom levels improving the user experience.                                                                                                    | 4.5.4.38  |
| Edit   Preferences   Security   User Rights     | Enhancement: Added specific User Rights for View, Add, Edit, and Delete for each workspace.                                                                                                    | 4.5.4.35  |
| Manage Occupants   Reports                      | Refinement: Added date and time of service to Occupant Detail Report.                                                                                                    | 4.5.4.35  |
| Edit Menu   Styles                              | New Feature: Added new menu item allowing the selection of Display Styles.                                                                                                    | 4.5.4.34  |
| General Enhancement                             | Correction: Corrected a problem slowing down the SAVE in Manage Graves on large data bases with thousands of owners in the combo boxes.                                                                                                    | 4.5.4.29  |
| Manage Graves   Tools   Mass Data Entry         | Refinement: May now alter any one grave segment for the range, and may also use a letter (a-2) for starting or ending value.                                                                                                    | 4.5.4.25  |
| Edit Preferences   Mass Edit Tool               | Correction: Mass Edit Tool will no longer allow edits to graves in a cemetery that has the edit feature turned off.                                                                                                    | 4.5.4.25  |
| Manage Address Book   Emergency Contacts        | Enhancement: Enabled traversal from Emergency Contacts view.                                                                                                    | 4.5.3.24  |
| General: Software Installation                  | Correction: New users can now be created when using the "Create a new database" wizard.                                                                                                    | 4.5.4.19  |
| General   Internal Settings                     | Refinement: Adjusted where name parsing files are stored to match windows best practices and recommendations.                                                                                                    | 4.5.4.12  |
| Edit Preferences   Reports   Defaults           | Enhancement: New preferences added for Print Preview features such as default zoom level, thumbnails, outline, and multi-page viewing.                                                                                                    | 4.5.4.12  |
| General   Screen Resolution                     | Enhancement: Application will now default to wide screen monitor settings, up to 192 0x 1080. If screen resolution is 1024 x 768 or less, application will maximize to entire screen.                                                                                                    | 4.5.4.9   |
| Advanced Search   All Views                     | Enhancement: All lists have a new expand button. When clicked, the list will open in a new window so more items can be selected. The new window can be resized.                                                                                                    | 4.5.4.9   |
| Manage Occupants   General Page                 | Enhancement: Place of service, date of service, and time of service fields were added to manage occupants workspace and are also on the new occupant and assign as occupant dialogs. Date of service is searchable via advanced filter on the manage occupants workspace, and is also available as an option on the list view on the manage occupants workspace. | 4.5.4.9   |
| Manage Graves   Tools - Mass Data Entry         | Enhancement: This tool has been enhanced allowing the use of single alpha values in addition to numeric.                                                                                                    | 4.5.4.7   |
| Manage Occupants   Tools - Manage Funeral Homes | Enhancement: Added active/inactive switch to Funeral Home dialog. If a Funeral Home is set to inactive, it will not show up in list boxes or advanced search dialogs.                                                                                                    | 4.5.4.7   |
| Manage Graves   Deeds                           | Enhancement: Added drop down selection on Print Deed Button allowing the selection of Deed Form to Print.                                                                                                    | 4.5.3.5   |
| General   Advanced Search                       | Refinement: Added a progress dialog to Advance Search dialog.                                                                                                    | 4.5.4.2   |
| General   Manage Notes Categories               | Enhancement: Manage Note Category Tool has been enlarged                                                                                                    | 4.5.4.1   |
| Manage Graves   General Page                    | Enhancement: Columns for Manage Owners, Occupants, and Reserved grids can be sorted by clicking on column header.                                                                                                    | 4.5.4.1   |
| Manage Address Book   Interested Parties Grid   | Correction: Fixed issue where an Occupant name didn't display if there was no first name.                                                                                                    | 4.5.2.107 |
| Preferences   Graves/Deeds                      | Correction: If unchecking "Default Manage Grave" search to "Primary Cemetery," the system was not correctly saving the preference setting.                                                                                                    | 4.5.2.106 |
| Manage Graves   Assign as Occupant              | Correction: Corrected "Range Index out of Range" error resulting from clicking "Assign as Occupant" on the owner grid after clicking in the Occupant grid.                                                                                                    | 4.5.2.105 |
| Reports   General                               | Enhancement: When a report is started, a new progress dialog is displayed while the count of records is determined. This prevents the application from looking "hung" while it waits on the database.                                                                                                    | 4.5.2.105 |
| General   User Interface                        | Correction: On some video cards the "Alert" and "Secure" icons on the notes grid header were not being displayed correctly. This has been corrected.                                                                                                    | 4.5.2.104 |
| Manage Occupants   Interested Parties           | Correction: If an occupant had an existing interested party and you attempted to add or remove the relation to owner, it was not saving . This has been fixed.                                                                                                    | 4.5.2.102 |
| I                                               |                                                                                                    |           |

| Preferences   User-Required Fields                   | Correction: Fixed warning/error messages when a user-defined field was set as required or desired.                                                                                                    | 4.5.2.102            |
|------------------------------------------------------|----------------------------------------------------------------------------------------------------|----------------------|
| Manage Graves   Esri® Mapping                        | Correction: Corrected error where Advanced Search filter would show a warning "No Mapped Plot(s) for GIS" when data was in fact displayed.                                                                                                    | 4.5.2.101            |
| Manage Graves   Esri® Mapping                        | Correction: Corrected error where Advanced Search filter would show a warning "No Mapped Plot(s) for GIS" when data was in fact displayed                                                                                                    | 4.5.2.101            |
| Manage Graves   Esri® Mapping                        | Correction: Corrected error on mass edit tool from ESRI® map so that all changes are now correctly reflected on the map.                                                                                                    | 4.5.2.100            |
| Manage Address Book   Advanced Filter                | Correction: Corrected issue where "Saved Filter" didn't work with certain selected criteria.                                                                                                    | 4.5.2.95             |
| Manage Graves   Image/Document Management            | Enhancement: Added new title column to the grid allowing users to add an additional notation to an image or document. The option to customize the grid columns via a drop-down from the title bar has also been added as well as a preference setting related to automating the file name.                                                                                | 4.5.2.93<br>4.5.2.99 |
| General   Occupants                                  | Correction: A issue was found and corrected that may have caused occupant records to be copied to another grave. The schema update for this release will test for this automatically, and will display a dialog to contact Pontem Support if the err is detected. If the new dialog does not show after logging into the database then there are no duplicated occupants. | 4.5.2.92             |
| Manage Graves/Address Book   Assign as Occupant Tool | Correction: When using the "Assign as Occupant" tool from the "Manage Graves" view, a correction was made to include the suffix on the new Occupant record.                                                                                                    | 4.5.2.86             |
| Manage Occupants   General Page                      | Correction: Corrected tab order on data entry form.                                                                                                    | 4.5.2.84             |
| Preferences   User-Required Fields                   | Correction: Labels for User-Defined Fields (UDFs) now correctly reflect changes made in UDF tool.                                                                                                    | 4.5.2.80             |
| Manage Graves   Advanced Search Filter               | Correction: Fixed SQL error when searching for a service item and displaying the results on a map.                                                                                                    | 4.5.2.78             |
| General   Reports                                    | Enhancement: Added ability to email reports and forms from the "Print Preview" screen using internet-based services such a Gmail, Hotmail, Yahoo, etc.                                                                                                    | 4.5.2.68             |
| Manage Graves   Data Entry                           | Correction: If a grave was added then immediately edited, it was possible, in rare instances, to have the interface show a different record after saving. This has been corrected and the interface will remain on the same record after editing.                                                                                                    | 4.5.2.62             |
| Manage Graves   Standard Mapping                     | Correction: When printing a map from the Locate View the pin image is now retaining the correct location.                                                                                                    | 4.5.2.58             |
| Manage Graves   List View                            | Correction: Made correction to refresh List View after making a change to "Grave Type."                                                                                                    | 4.5.2.58             |
| General   Online Help                                | Enhancement: Overview Primary Task link to "Online Training & Support" and the "Topic Search" menu have been updated and will open the default web browser to the website http://support.pontem.com/hc/en-us, the new location of Ponte Cemetery Software knowledge base.                                                                                                 | 4.5.2.56             |
| Manage Graves   Quick Search                         | Enhancement: Added a drop-down box allowing the choice of owner, occupant or reserved name for a search.                                                                                                    | 4.5.2.54             |
| Manage Address Book   General Page                   | Refinement: In compliance with recommended consumer privacy best practices, the Social Security Number field has been removed.                                                                                                    | 4.5.2.52             |
| Manage Graves   GIS Mapping                          | Refinement: Improved capability of printing GIS Map, including option of portrait or landscape.                                                                                                    | 4.5.2.47             |
| Preferences   Esri® Mapping                          | Enhancement: Added support for Esr® License Version 10.2 as a preference setting.                                                                                                    | 4.5.2.46             |
| Manage Occupants   Tools Tab                         | Enhancement: Added new tool to define "Cause of Death" for a drop-down list. Cause of death in the occupant record can now be typed in, or selected from a drop-down list.                                                                                                    | 4.5.2.44             |
| General   User Interface                             | New Feature: A new option has been added to the "Edit Menu" allowing a user to adjust the zoom level of the software resulting in larger fonts.                                                                                                    | 4.5.2.42             |
| Manage Occupants   Genealogy View                    | Enhancement: Added a grid proving ability for use to add URL (web addresses) to reference web-based genealogical information related to the decedent.                                                                                                    | 4.5.2.41             |
| Manage Graves   Esri® Mapping                        | Enhancement: There is a new option setting in Esr <sup>®</sup> preferences which will zoom to the grave space when doing a locate.                                                                                                    | 4.5.2.41             |
| General   User Interface                             | Enhancement: Various Views and Advanced Searches - Grave Address: Enhancement: Level 2 of the Grave Address (typically Section, Division or Block) has been changed to present a drop-down list of existing values making data entry more consistent and searches easier to find the Level 2 value.                                                                       | 4.5.2.40             |
| Preferences   Security                               | Enhancement: When logged in as Administrator, a new report (print button) has been added, listing user names and their respective permission group. This report is not available from the normal Reports menu.                                                                                                    | 4.5.2.4              |
| General   Image/Document Management                  | Enhancement: A new preference has been added to "Images" page to allow images to default to either "Best Fit" or "Full Size."                                                                                                    | 4.5.2.39             |
| Manage Graves   Esri® Mapping                        | Correction: After locating graves on map using "Advanced Search" the Edit button on the Esfi tool bar is now active.                                                                                                    | 4.5.2.37             |
| Preferences   User-Required Fields                   | Enhancement: Added a confirmation dialog to the "Restore Defaults" button to indicate the reset is for the selected workspace only.                                                                                                    | 4.5.2.30             |
| Manage Graves   General View                         | Enhancement: Added a new field for the "Square Feet of a Grave Record." This data is also included on the "Grave Detail Report."                                                                                                    | 4.5.2.30             |
| Manage Graves   Tools   Status Types                 | Enhancement: Added new option for "Status Type" to validate graves using that status, so that the grave MUST have or CAN NOT have an owner.                                                                                                    | 4.5.2.30             |
| t-                                                   |                                                                                                    |                      |

| Manage Graves   Purchase Plans                          | Correction: Editing a "Purchase Plans/Purchase Price" is now adjusting when editing a record.                                                                                                    | 4.5.2.27  |
|---------------------------------------------------------|----------------------------------------------------------------------------------------------------|-----------|
| Manage Graves   General Page   Occupant Grid            | Refinement: Made speed improvements when displaying the occupant grid to accommodate graves with thousands of occupants as needed for scattering gardens and ossuaries.                                                                                                    | 4.5.2.26  |
| Preferences   User-Required Fields                      | Enhancement: "Location Note" field has been added to user-required fields for the "Manage Occupant" Workspace. If location note is set to automatically increment, it cannot be used as a required field.                                                                                        | 4.5.2.24  |
| Manage Graves   Advanced Search Filter                  | Enhancement: Made various adjustments to user interface to better align controls and use available space.                                                                                                    | 4.5.2.23  |
| Reports   Grave Location                                | Enhancement: Grave address labels now accurately show when a segment is intentionally left blank.                                                                                                    | 4.5.2.14  |
| Preferences   User-Required Fields                      | Enhancement: Added "Skip Fields With No Entry Rule" option. When this option is checked the Tab key will stop only on "Required" and "Desired" fields.                                                                                                    | 4.5.2.14  |
| Manage Graves, Address Book, Occupants   Notes          | New Feature: This feature provides the ability to manage multiple notes, viewed in a grid. Notes can be categorized (user-defined), have "alerts" set advising the user this record needs special attention, and provides a date to be used as an expiration of the alert or general management. | 4.5.2.1   |
| Manage Graves   Esri® Mapping                           | Correction: Shift-click on a Esri <sup>a</sup> map will now deselect a selected grave, as well as select an unselected grave.                                                                                                    | 4.5.1.131 |
| Manage Address Book   Roles                             | Enhancement: A new system role for "Emergency Contacts" has been applied to appropriate address book records. "Manage Address Book" can now be searched for emergency contacts.                                                                                                    | 4.5.1.130 |
| Manage Graves   New Owner Popup Form                    | Correction: When entering a new owner on the fly in "Manage Graves", children and/or siblings entered in the Genealogy view, are now being saved correctly.                                                                                                    | 4.5.1.129 |
| Reports   Print Preview   Email                         | Enhancement: Email on "Reports and Forms Print Preview" now supports Internet-based services such as Gmail, Hot Mail and Yahoo.                                                                                                    | 4.5.1.127 |
| Manage Graves   New Occupant Popup Form                 | Correction: Corrected error received when Open/Close costs has a value of 4 digits or more (i.e., \$120.50 or \$1,200.00).                                                                                                    | 4.5.1.126 |
| Manage Graves   Warning for Existing Deed               | Correction: Fixed deed number warning message which displays if no deed number is entered.                                                                                                    | 4.5.1.125 |
| Manage Graves   Standard Mapping                        | Correction: When multiple maps are associated with one cemetery, a correction was made to save the last map selected from the map drop-down.                                                                                                    | 4.5.1.124 |
| Online Burial Search                                    | New Feature: A grave location can now be located on a map for users with the Standard Mapping Feature.                                                                                                    | OBS       |
| Manage Graves   Care Plan/Memorial Information          | Enhancement: If the purchase plan on a grave is changed, the associated price will update to the plans default defined price. A warning message will display to alert the user asking you want to update the amount or not.                                                                      | 4.5.1.118 |
| Manage Graves   Tools Tab   Mass Data Entry             | Enhancement: Added "#" button to the deed number in the Mass Data Entry (MDE) tool which will increment the next deed number and use that deed number for all graves that are created when clicking "create" button.                                                                             | 4.5.1.117 |
| General   Security                                      | Security improvement: When applying database updates, will now use log in name of UPGRADE rather than SYSDBA. Password will be sent out by Pontem support along with the upgrade notificatio (changed in .202)                                                                                   | 4.5.1.116 |
| Manage Graves   View Map                                | Correction: GIS Correction: GIS now draws to full size of the window when in docked mode.                                                                                                    | 4.5.1.112 |
| Manage Graves   General Page                            | Enhancement: Speed improvement made when going to Detail View for graves with 30 or more occupants.                                                                                                    | 4.5.1.111 |
| Manage Graves: Owner Drop-down List                     | Enhancement: Made improvements resulting in faster display of data. Filtering for first four characters rather than three.                                                                                                    | 4.5.1.110 |
| Manage Graves   Image/Document Management               | Refinement: Full screen icon now displays image in Windows default viewer. Added "Edit" button allowing the ability to edit image with Windows default editor.                                                                                                    | 4.5.1.110 |
| Manage Graves   General Page                            | Correction: Owner Drop-down Box: Enhancements made to display unlimited matching names in drop-down when either five characters entered or typing a comma and at least one letter of the first name.                                                                                             | 4.5.1.110 |
| General   User Interface                                | Correction: Minor user interface issues were address for Windows 7 and Windows 8.                                                                                                    | 4.5.1.110 |
| Reports   Filter                                        | Correction: Saving a filter on reports filter dialog now maintains the sort order setting.                                                                                                    | 4.5.1.109 |
| Manage Graves   General Page                            | Correction: Corrected error when adding multiple occupants after using assigning as owner button.                                                                                                    | 4.5.1.108 |
| Reports                                                 | Correction: Occupant detail report was corrected to print full text of "Notes" field.                                                                                                    | 4.5.1.105 |
| Manage Graves   Standard Mapping                        | Enhancement: When licensed for Standard Mapping, clicking on "Locate" in "Manage Graves" results in a Google Pin and a callout with the grave location and Occupant(s) Name/s.                                                                                                    | 4.5.1.105 |
| Manage Graves   Tools Tab   Mass Edit Tool              | Enhancement: Mass Edit Tool now allows for changing ALL Grave Types, Status Types, Date of Status and Purchase Price for a selected range of grave records. Fields can be reset to be blank, if desired.                                                                                         | 4.5.1.100 |
| Manage Occupants   Tools Tab   Change Location Tool     | Correction: Change location tool will now default the destination cemetery to the default cemetery if one is set in the cemetery setup workspace.                                                                                                    | 4.5.1.098 |
| Manage Address Book & Manage Occupants   Genealogy View | Enhancement: "Children and Siblings" fields in Genealogy View increased to 500 characters.                                                                                                    | 4.5.1.097 |
|                                                         |                                                                                                    |           |

| Manage Occupants   General Page                         | Enhancement: "Date of Birth" field has been added to the General Page, then automatically cascades to the Genealogy "Birth Date" field.                                                                                                    | 4.5.1.093 |
|---------------------------------------------------------|----------------------------------------------------------------------------------------------------|-----------|
| Manage Graves  List View                                | Enhancement: Phone, fax, and mobile phone numbers have been added to the available columns that can be displayed in the Owner's grid.                                                                                                    | 4.5.1.093 |
| Manage Graves: Image / Document Management              | Correction: Documents and images were not displayed on a grave after the grave address was changed. The documents and images are now maintained if a grave address is changed.                                                                                                    | 4.5.1.090 |
| Manage Address Book   Service Items                     | Enhancement: Using hyphens in the grave address can cause confusion about the individual parts of the address when printed/displayed, and can cause the service items feature to not be able to validate a grave address. A new warning has bee added when saving/adding a grave if any of the grave address fields contain a hyphen. Rather than using a hyphen, a slash (/) or period (.) may be a better choice. Note: A "Do Not Display Again" checkbox has been added in the warning dialog | 4.5.1.090 |
| Reports                                                 | Correction: Changed reports to suppress N/A printing in fields with no value.                                                                                                    | 4.5.1.089 |
| Preferences  Graves/Deeds                               | Corrections: Quick, Advanced Searches and Report Filters in "Manage Graves" will now default to the cemetery which has been checked as "Primary Cemetery" in the Cemetery Setup View.                                                                                                    | 4.5.1.088 |
| Manage Graves   Advanced Search Filter                  | Enhancement: The Manage Graves Advanced Search for Deed# now performs based on alpha-numeric values and is no longer case-sensitive.                                                                                                    | 4.5.1.088 |
| Security Report                                         | New Report: When logged in with system administrative rights, a new report is available listing users with their assigned security rights.                                                                                                    | 4.5.1.079 |
| Manage Graves   Standard Mapping                        | Enhancement: For users with the Basic Mapping Option, after mapping the results of an Advanced Search, the name of the occupant pops up with the location when the mouse is on top of a marker on a search map.                                                                                                    | 4.5.1.052 |
| Preferences   Graves/Deeds                              | New Feature: A new configuration option has been added to allow the user to define the default status to be assigned to a grave when adding an occupant record. This option is found in Edit   Adjust Preferences   Graves/Deeds.                                                                                                    | 4.5.1.051 |
| Preferences   Warnings                                  | New Feature: Edit   Adjust Preferences   Warnings allow the user to select whether an Optional Message should be displayed or not. Warnings can be turned off when the message displays by clicking "do not show again", or in Edit   Adjust Preferences on the Warnings page.                                                                                                    | 4.5.1.022 |
| Cemetery Setup   Tools Tab   Manage Grave Level Aliases | New Feature: Allows a user to define a different cemetery name (alias) for use on reports and/or GIS mapping.                                                                                                    | 4.5.1.012 |
| Preferences   General                                   | New Feature: Added an option to auto-correct data entry of "Name" fields whether using ALL CAPS or proper case.                                                                                                    | 4.5.1.010 |
| Manage Graves   General Page                            | New Feature: If licensed for webCemeteries.com services, there are now latitude and longitude fields that may be utilized for locating the grave on a hand-held GPS device.                                                                                                    | 4.5.1.010 |
| Manage Graves   List View                               | Enhancement: The tool to add/remove columns to the Manage Graves List View now includes "Reserved For" as an option.                                                                                                    | 4.5.1.006 |
| Manage Occupants   General Page                         | New Feature: Interment number has been added to the "Manage Occupant" work space and the new occupant dialog. This value can be formatted and the next number set by using the occupant preferences or manually typed as alpha-numeric The interment number prints on the Burial Report and Occupant Detail Report. The interment# can be manually typed.                                                                                                    | 4.5.1.005 |
| Manage Occupants   Genealogy                            | Change: The "Personal History" link on the Manage Occupants View Tab has been changed to "Genealogy". This is to correctly reflect the information to be recorded in this tool. The tool will still work the same as before.                                                                                                    | 4.5.1.004 |
| Manage Graves   General Page                            | Enhancement: While adding a "New Occupant Record" from "Manage Graves" the user now has access to "Notes."                                                                                                    | 4.5.1.004 |
| Standard Mapping - Assigning Grave Location to Maps     | Correction: When assigning a coordinate to a map for one record, on save and going to a new record to assign its coordinates, the map will be positioned in the same position as the prior record. This makes assignment easier when the current assignment is physically close to the last assignment when doing several in a row.                                                                                                    | 4.5.1.002 |
| Preferences   User Required Fields                      | New Feature: Rules for required data fields can be defined in Edit   Adjust Preferences   User Required Fields. Alerts and Required fields can be color-coded according to user preference.                                                                                                    | 4.5.1.002 |
| Manage Occupants   List View                            | Enhancement: The tool to add/remove columns to the Manage Occupants List View now includes "Interment Nbr" as an option.                                                                                                    | 4.5.1.002 |
| File   Maintenance                                      | New Feature: File   Maintenance   Data Optimization Wizard has been included to walk the user through the backup and restore processes through one wizard-guided process. System administrator rights are required to run this tool.                                                                                                    | 4.5.1.002 |
| General  Navigation                                     | Correction: Navigation performance using arrows has been improved for when a user is logged in with "Public" rights.                                                                                                    | 4.5.0.254 |
| Manage Graves   Deed Information                        | Correction: When assigning a deed number in use, the copy of the deed to the new grave was not including the estimated check box for the date of deed and transfer date. These are now copied from the original deed.                                                                                                    | 4.5.0.251 |
| Manage Graves                                           | Correction: Shortcut keys have been corrected so Alt-D = Edit and Alt-T = Delete. This will prevent inadvertent deletion of grave records.                                                                                                    | 4.5.0.246 |
| Manage Occupants   Tools Tab   Change Location Tool     | Correction: The Change Location Tool would not select the correct "Occupant Name" when working from the List View. The tool worked fine from the Detail View. The program has been corrected to properly select the highlighted occupant from the List View when using the "Change Location" tool.                                                                                                    | 4.5.0.244 |
| Manage Graves   Image/Document Management               | Correction: The program has been corrected to address issues with graves having copies of images from other records attached to the intended grave. The Save process has been modified to ensure the proper records are being accessed.                                                                                                    | 4.5.0.244 |
| Manage Graves   Deed Information                        | Correction: When adding a new grave and a new owner at the same time, deed numbers were being skipped when using the auto-increment function. This problem has been identified and fixed. The deed number to be assigned from "Preferences" is now the number assigned by the deed numbering button.                                                                                                    | 4.5.0.244 |
| Preferences   Images                                    | Correction: The imaging module was leaving files where they were when attaching them to specific records if the file has a UNC path rather than a mapped drive on a network. This has been changed so if "copy and rename to network share" is selected, all files are copied to the path designated in Edit   Adjust Preferences.                                                                                                    | 4.5.0.229 |
| Reports                                                 | Enhancement: The Grave Detail Report, Contact Detail Report and Occupant Detail Report have all been updated to present more informative and useful reports.                                                                                                    | 4.5.0.210 |
| Manage Address Book & Manage Occupants   Genealogy View | Enhancement: The field for "Place of Birth" (formerly labeled "Birth Place") has been expanded to allow up to 48 characters.                                                                                                    | 4.5.0.207 |
|                                                         |                                                                                                    |           |